## <span id="page-0-0"></span>**10. DHCP Snooping/IP Source Guard**

• [10.1. DHCP Snooping](#page-0-0)

[10.2. IP Source Guard](#page-0-1)

## 10.1. DHCP Snooping

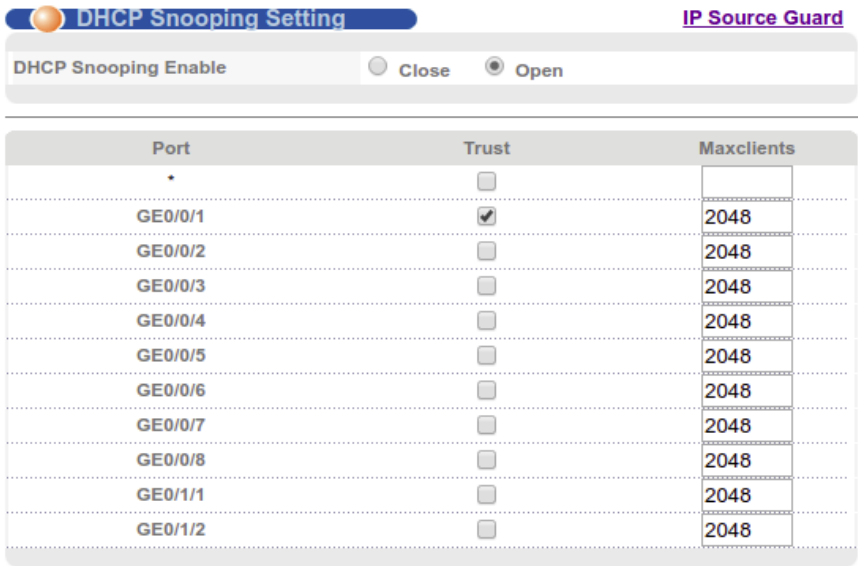

Apply Cancel

DHCP snooping DHCP- IP- DHCP, .

DHCP Snooping 'Advanced Application - DHCP Snooping', 'DHCP Snooping Enable' 'Close' 'Open' 'Apply'. , DHCP- 'Trust'.

IP- 'Maxclients'.

<span id="page-0-1"></span>10.2. IP Source Guard

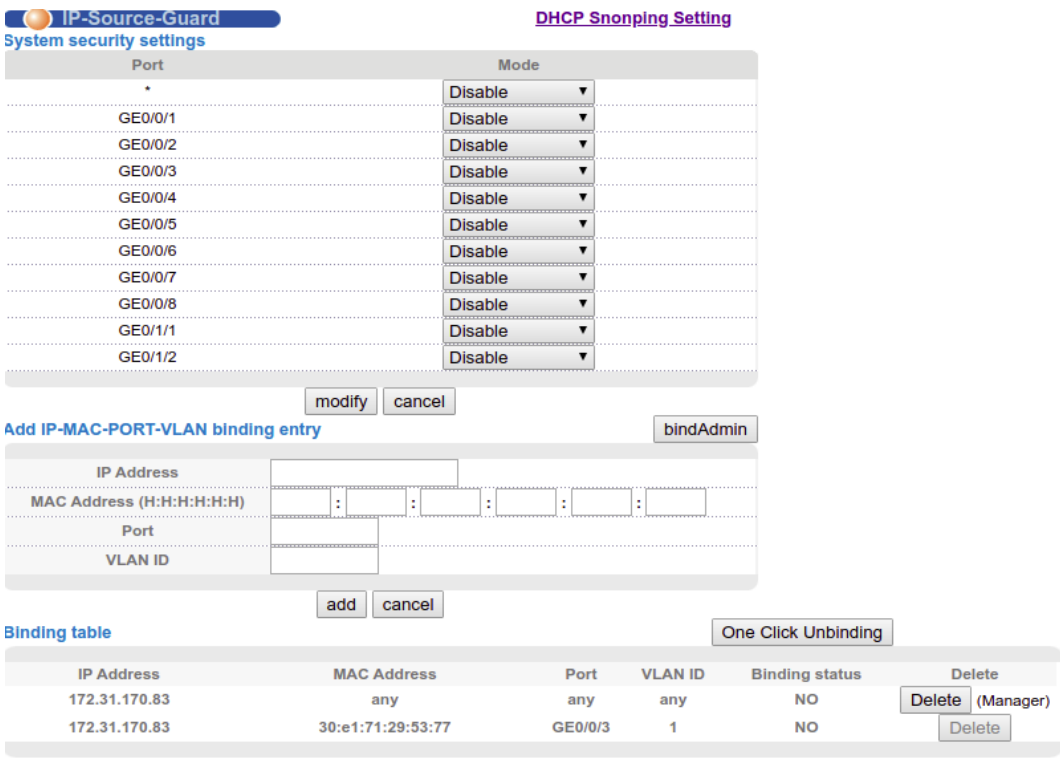

Refresh

IP Source Guard - .

'Advanced Application - DHCP Snooping - IP Source Guard'. : IP; IP+MAC; IP+MAC+VLAN.

'bindAdmin' IP- .

'Add IP-MAC-Port-VLAN binding entry' IP/- 'Binding table', Port/Vlan.

'One Clink Unbinding' 'Binding table'.